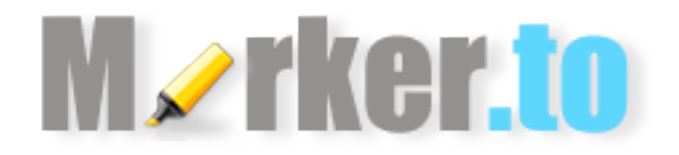

Marker.to is a yellow highlighter pen for web pages. Users can highlight sections of web pages and share highlighted pages with a special short link. You can integrate this functionality to your products in various ways and get highlighted content into your service.

## **Javascript!API**

If you want to integrate marker.to highlighting functionality into your custom web application then Javascript API is right solution for you. You just have to load marker.to script to your page and register the callback listener function to get informed when a highlight action is performed.

You can load marker.to tool with a Javascript snippet:

```
var s = document.createElement("script");
s.src = 'http://marker.to/js/l.js?r='+Math.random(); 
document.body.appendChild(s);
```
Or if you have jQuery available in your environment, you can use just a simple script loading:

jQuery.getScript('http://marker.to/js/l.js?r='+Math.random());

If you want to get notifications about highlighting events, you should set up a callback as following:

```
TMcallback = function(data)//do something here with data
}
```
Where incoming data has the following example structure:

```
data = \{'url': 'http://marker.to/XYZ123', 
'id': 'XYZ123', 
'text': 'Selected text', 
'operation': [ 'selection' | 'init' | 'rewrap' | 'deleted' ]
}
```
Where operation values have following meanings:

selection - user has performed selection operation init - highlighter were loaded and initialized  $rewrap - user has changed the color of highlight$ deleted - user has removed highlight

Or alternatively, you can provide a callback URL as:

TMcallback = 'http://your.host.com/callback';

The system will send a POST request with a similar data structure.

## **Proxy!API**

If you want to open any webpage with pre-loaded marker.to highlighter tool, then you can use our proxy service. Just send your users to this web page through our proxy service with special construction URL. You can provide a callback URL to your server - so we will let you know the new address to the highlighted page and all other highlights as they happen.

Proxy usage example URL:

http://proxy.marker.to/?url=http%3A%2F%2Fen.wikipedia.org%2Fwi ki%2FMusic&key=xyz1234&cb=http%3A%2F%2Fyour.host.com%2Fcallbac k%2F%3Fuser%3D123%26session%3D12345

This example URL will open http://en.wikipedia.org/wiki/Music in browser with marker.to tool started automatically. And if users create new highlights then our system will send callbacks to a sample URL: http://your.host.com/callback/?user=123&session=12345

Please note that all URLs must be url-encoded. Here is the list of available proxy parameters:

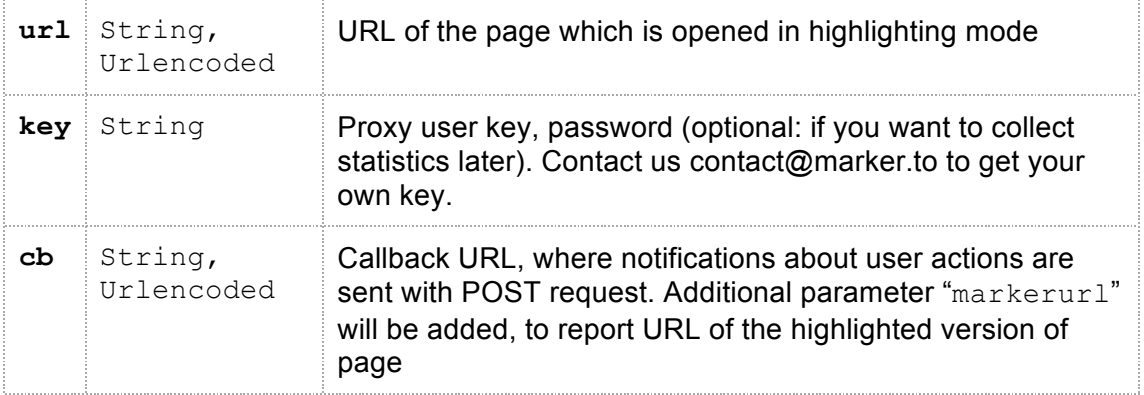

Following data is posted back to callback the URL you have provided with cb parameter:

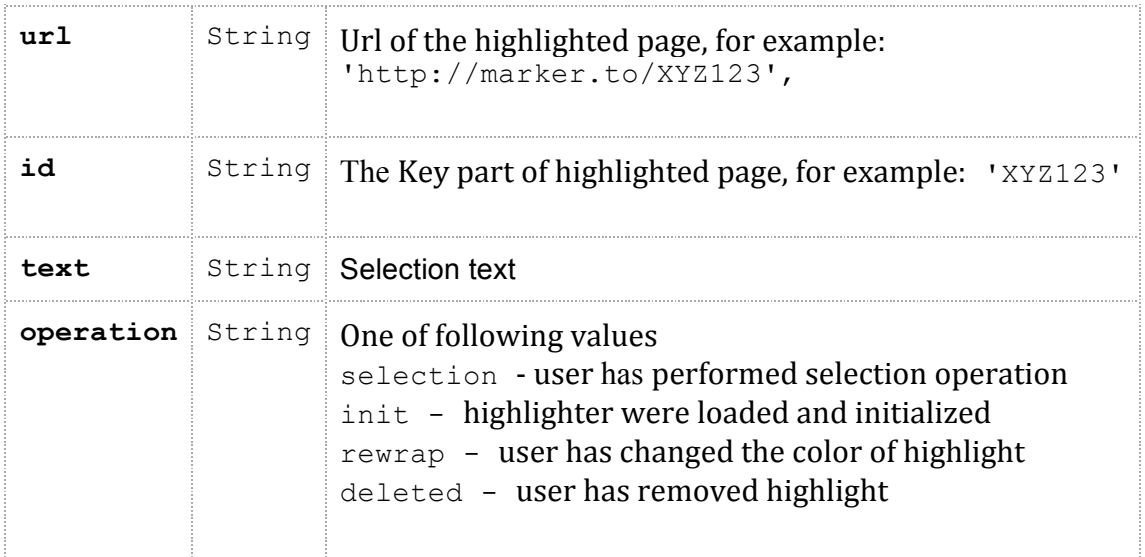

## **Widget**

If you want to put a marker.to widget to any blog or webpage to allow users to start marker.to tool by themselves, you can use our widget. Just put the following HTML snippet to your webpage or blog:

```
<a href="javascript:void(0);" class="marker-button"></a> 
<script src="http://widget.marker.to" 
type="text/javascript"></script>
```
If you have any questions, please contact us: e-email: contact@marker.to or Twitter: @markerto